**C** LCS: ICT Support>
MICROSOFT EXCEL ONLINE

# **Microsoft Excel Online**

### **Instructions**

### **Accessing Excel Online**

You can access "Excel Online" by going to **my.littleover.derby.sch.uk** through your internet browser and clicking on the **Excel Online** tile.

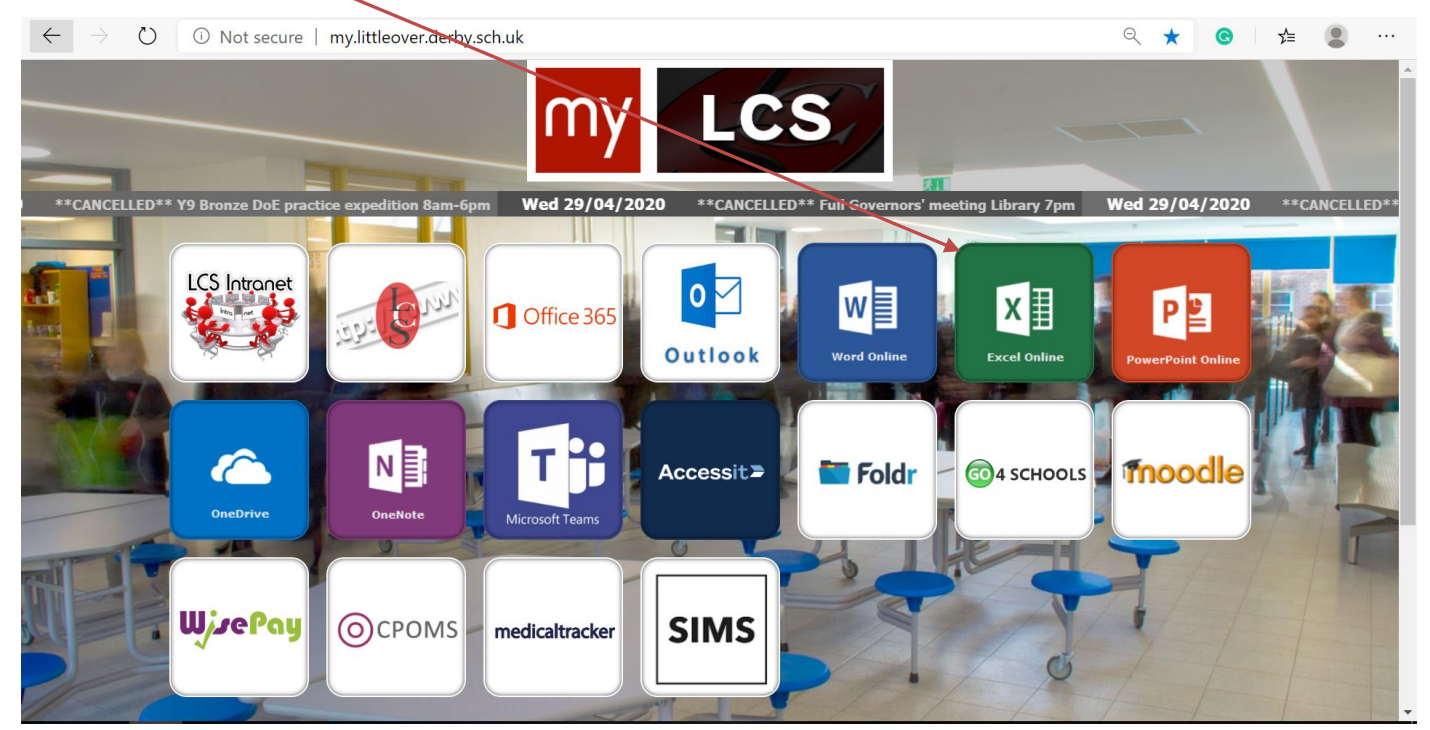

Once the page loads you will need to enter your school email address and click **next**.

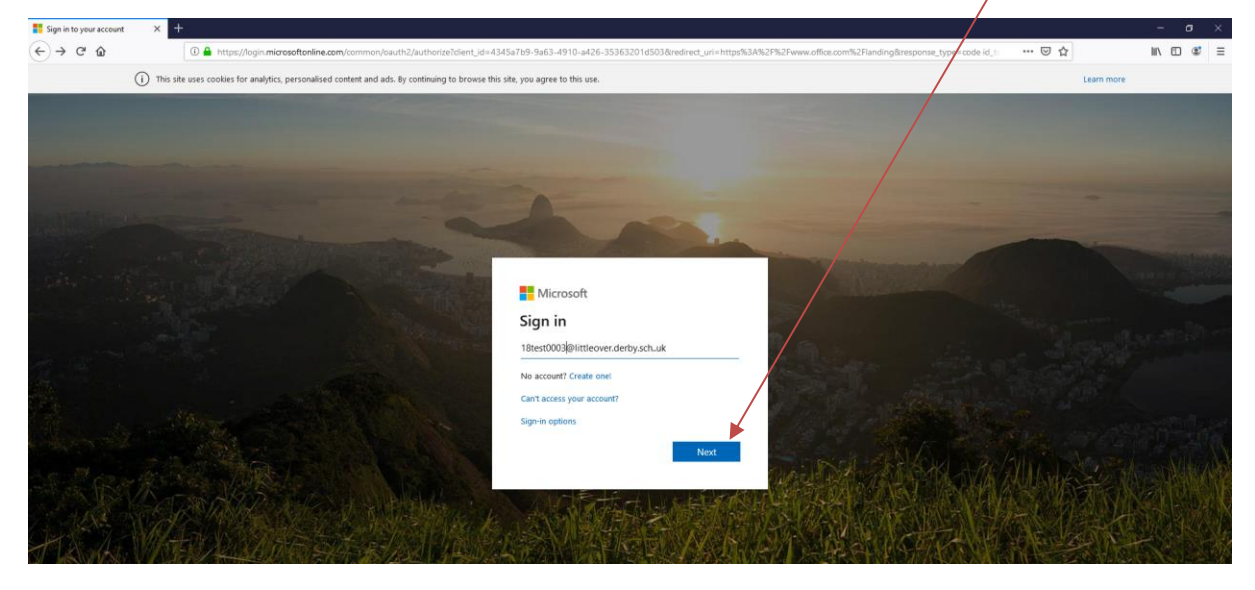

## LCS: ICT Support>

#### **MICROSOFT EXCEL ONL INE**

After doing this you will need to enter your password and click **Sign In**. This is the same password you use to sign in to the school computers.

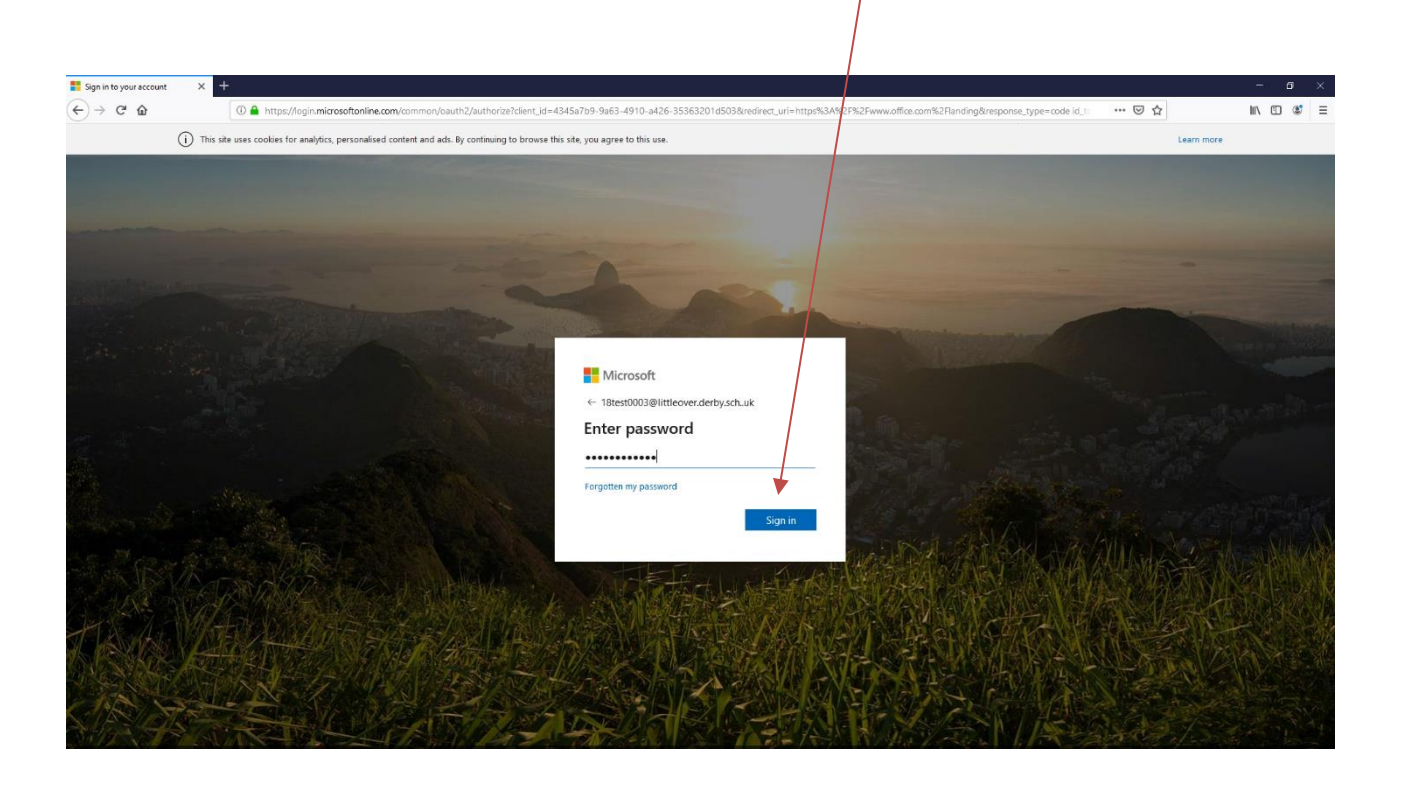

You should now have access to Excel Online.